## **Word eszköztár bővítése**

## **Egyenletszerkesztő:**

Eszközök/Testreszabás…/Parancsok fül/Kategóriák: Beszúrás/Parancsok: Egyenletszerkesztő

Eszköztárba a bal egérgombot lenyomva tartva az ikon behúzható.

## **Alsó index/Felső index**

Eszközök/Testreszabás…/Parancsokfül/Kategóriák: Formátum/Parancsok:Alsó index(Felső index)

Eszköztárba a bal egérgombot lenyomva tartva az ikon behúzható.

## **Szimbólum beszúrása**

Eszközök/Testreszabás…/Parancsokfül/Kategóriák: Beszúrás/Parancsok: Szimbólum…

Eszköztárba a bal egérgombot lenyomva tartva az ikon behúzható.

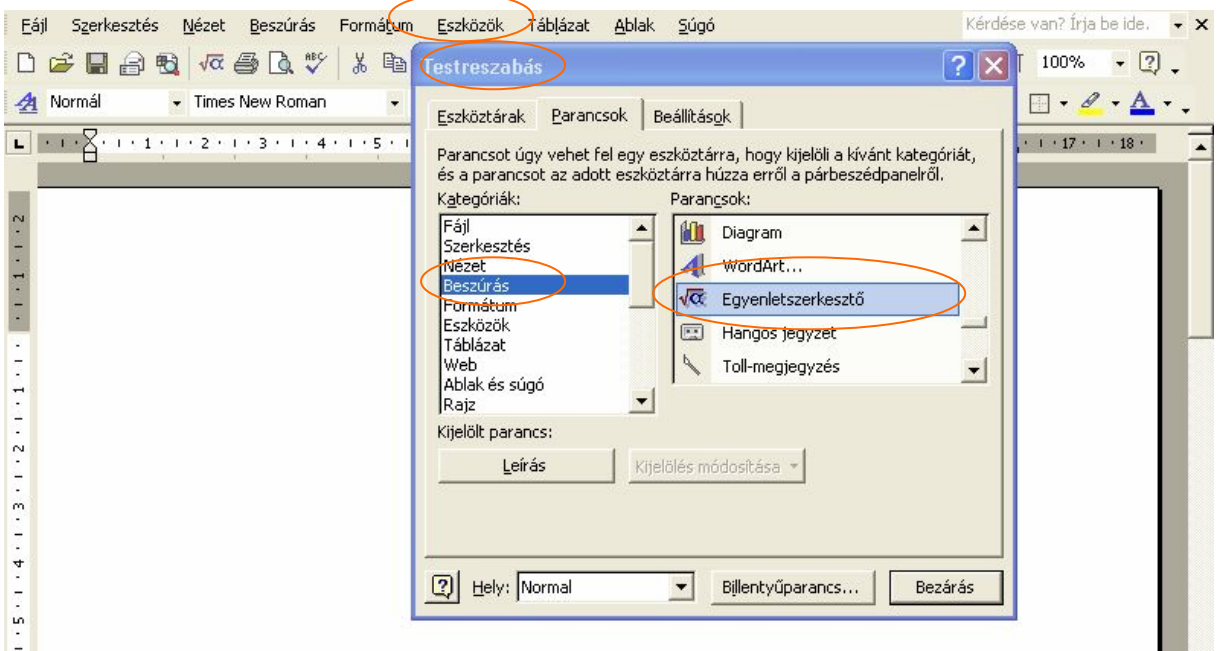